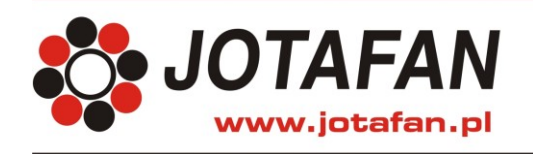

## **TERMISTAT-INL**

**LAMPKA LED Regulator** TERMISTAT-INL **jest uniwersalnym sterownikiem TERMISTAT serwomotoru do otwierania i zamykania okien** (wlotów).**. Poziom**  świeci **WYŚWIETLACZ regulacji wyliczany jest na podstawie pomiaru temperatury dołączonym** czujnikiem temperatury**.** Aktualne położenie okien miga sterownik odczytuje z zainstalowanego w serwomotorze potencjometru zgaszona  $\bigcap$ **PRZYCISK** albo oblicza na podstawie czasów ruchu okien od wyłączników **SET**  $\bigcap$ nieistotna krańcowych. **Serwomotor** może być sterowany **automatycznie**, albo **ręcznie** - **przełącznikiem serwomotoru** umieszczonym na obudowie **PRZYCISK PRZYCISKI** sterownika. Można nastawić temperaturę zadaną, minimum i maksimum **3** JOTAFAN START/STOP PLUS/MINUS otwarcia wlotów**,** funkcję przewietrzania i alarmy termiczne (**przekaźnikowe wyjście alarmowe**). **TRYB SPOCZYNKOWY** W stanie tym wyświetlana jest temperatura bieżąca, lampka LED świeci się albo jest zgaszona.  $IB.B$ Aby znaleźć się w trybie spoczynkowym naciskaj START/STOP. **ZAŁĄCZENIE / WYŁĄCZENIE PROCESU REGULACJI**  $\boxed{19.8}$   $\rightarrow$   $\boxed{3.25}$   $\rightarrow$   $\boxed{111}$   $\rightarrow$   $\boxed{19.8}$   $\rightarrow$  **Załączenie:** Proces regulacji wyłączony - lampka LED nie świeci. Aby załączyć proces regulacji w trybie spoczynkowym naciśnij i przytrzymaj przycisk START/STOP, aż zaświeci się lampka LED. **Wyłączenie: EPROPERTY AND MANA TEMPERATURY ZAD**<br> **ERECONDENDIFICATION** CONDITIONS CONSIDERATION CONDENDITION CONDENDITION CONDENDING CONDENDING CONDENDING CONDENDING CONDENDING CONDENDING CONDENDING CONDENDING CONDENDING CONDENDING Zatrzymanie procesu regulacji powoduje natychmiastowe zatrzymanie serwomotoru – w celu zamknięcia okien należy posłużyć się ręcznym przełącznikiem serwomotoru. **ZMIANA TEMPERATURY ZADANEJ** ustaw <del>† D</del><br>
→ žądaną **SET** → <mark>Legana SET</mark> → 19.8 ustaw  $19.8$  $\circ$   $\rightarrow$   $\rightarrow$   $25.0$ żądaną temperatur Aby zmienić temperaturę zadaną: w trybie spoczynkowym naciśnij przycisk +. Lampka LED zacznie migać, a na wyświetlaczu pokaże się wartość temperatury zadanej. Przyciskami +/– nastaw żądaną wartość i przyciśnij SET aby zatwierdzić. Regulator samoczynnie powróci do trybu spoczynkowego. **PODGLĄD BIEŻĄCEGO POŁOŻENIA OKIEN** Zamykanie okien (wlotów): Otwieranie okien (wlotów): Aby skontrolować bieżący poziom położenia okien: wciśnij START/STOP, na wyświetlaczu wyświetli się bieżący poziom położenia okien [%] oraz w czasie pracy serwomotoru informacja o kierunku pracy (otwieranie/zamykanie) – liczba będzie migać. Aby powrócić do trybu spoczynkowego ponownie naciśnij START/STOP. **ZMIANA PASMA REGULACJI**  Pasmo regulacji Wartość 5<sub>E</sub>P w °C ustaw zatwierdź  $|PAD \rightarrow \text{SET}| \rightarrow \text{LPP}$  $\overline{Z}_{\text{zadana}}^{\text{Usslaw}} \rightarrow \overline{Z}_{\text{zadana}}^{\text{Zawwera}}$  SET  $\rightarrow$   $5EFD \rightarrow \overline{S_{\text{zrot}}^{\text{star}}}\rightarrow$  1990 żądaną wartość **ZMIANA HISTEREZY**  Histereza Wartość HIS w % ustaw zatwierdź żądaną wartość aż pojawi  $SEPD \rightarrow$  $\overline{+}$  aż poja  $H: 5b \rightarrow \frac{\text{stack}}{\text{stop}} \rightarrow 19Bb$ żądaną wartość **ODBLOKOWANIE DOSTĘPU DO POZOSTAŁYCH NASTAW**  $\begin{array}{|c|c|c|c|c|}\n \hline\n \text{19.8} & \text{SET} & \text{3s} \rightarrow \text{55E} & \text{0} & \text{zekaj} \rightarrow \text{19.8} \\
 \hline\n \end{array}$ 

Aby uzyskać dostęp do pozostałych nastaw regulatora: w trybie spoczynkowym wciśnij i przytrzymaj przycisk SET aż wyświetli się napis 5Et, a następnie poczekaj aż regulator powróci do trybu spoczynkowego.

Jeżeli napis ten nie wyświetli się przez ok. 5s oznacza to, że dostęp do tego poziomu był już wcześniej odblokowany.

**UWAGA! Nastawy sterownika decydują o poprawnej pracy systemu utrzymania mikroklimatu.** 

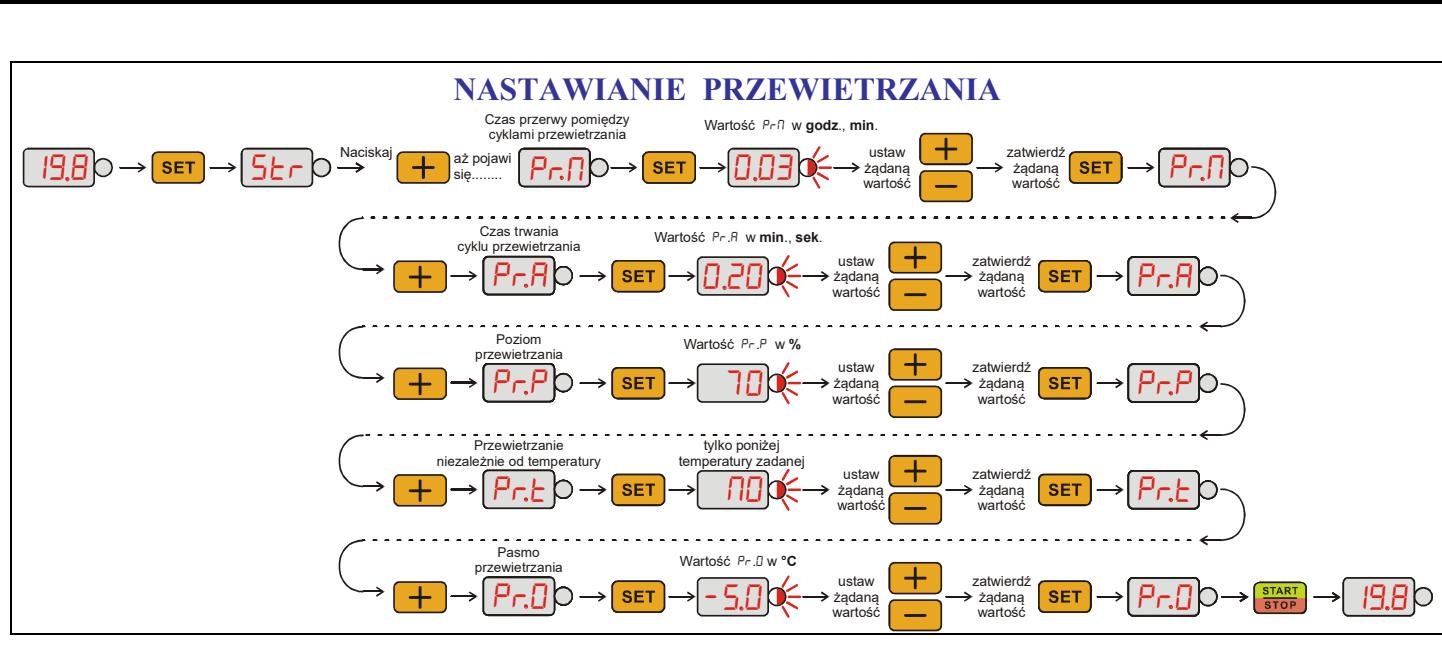

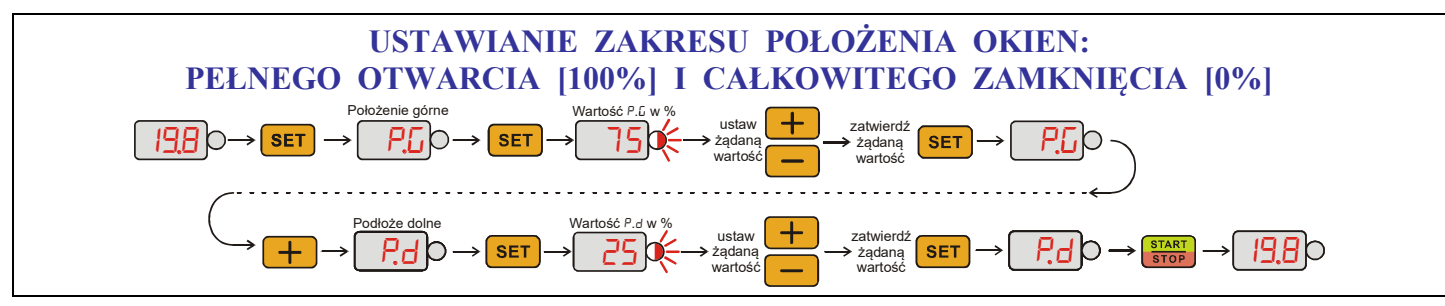

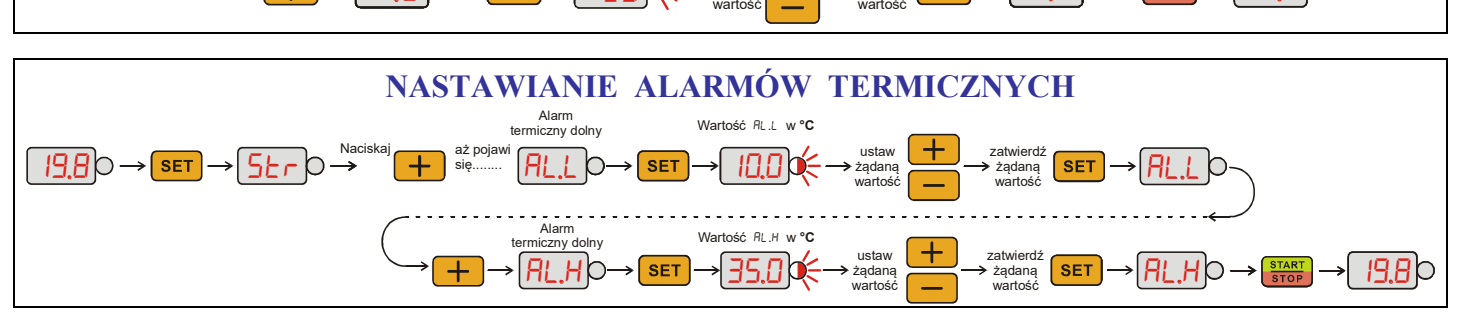

## **KOMUNIKATY ALARMOWE**

Na wyświetlaczu regulator pokazuje komunikaty alarmowe, które opisano poniżej.

Aby "uśpić" alarm wciśnij przycisk SET, np.:

 $R.ELD \rightarrow SET$  $IBB$ 

- **A.EL** bieżąca temperatura jest poniżej dolnego progu alarmowego,
- **.** bieżąca temperatura jest powyżej górnego progu alarmowego,
- **RL.5** proces regulacji został wyłączony,<br>**Er.b.** niewłaściwa praca toru pomiaru ter
- **. –** niewłaściwa praca toru pomiaru temperatury (*patrz instrukcja obsługi*),
- **.**, **., ., ., .–** zaburzenie pamięci regulatora (*patrz instrukcja obsługi*).
- **Er.P** błąd kalibracji potencjometru,

**., . . . . .**– błąd pracy wyłączników krańcowych.

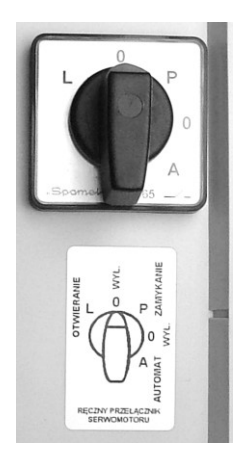

## **PRZEŁĄCZNIK SERWOMOTORU**

Przedstawiony ręczny przełącznik serwomotoru aktualnie wskazuje pozycję 0- serwomotor wyłączony; napięcie z zacisków sterujących serwomotorem okien uchylnych jest odłączone.

Ręczny przełącznik serwomotoru może znajdować się w pozycji:

- L ręczne otwieranie okien
- 0 serwomotor wyłączony
- P ręczne zamykanie okien
- 0 serwomotor wyłączony
- A praca automatyczna (steruje regulator- AUTOMAT)